# **1. Writing a Plugin for fuzzyIDE:**

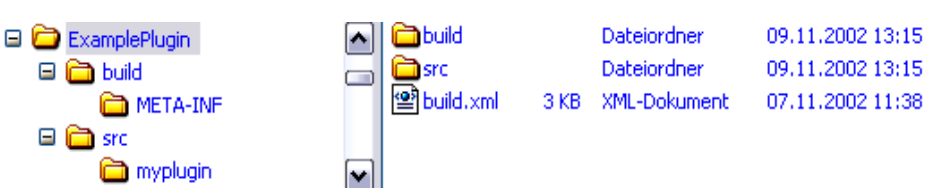

- the easiest way to start is to use the structure given to you in the archive <exampleplugin.zip>
- the buildfile  $\langle$ build.xml> is for use with the AntFarm
- the <build/META-INF/manifest.mf> is important for the final plugin-jarfile

## **1.1 manifest.mf:**

Manifest-Version: 1.2 Created-By: 1.3.0 (Sun Microsystems Inc.) PluginMain-Class: myplugin.MyPlugin

- change the PluginMain-Class Value to the one you need (Mainclass of your plugin)
- in case your plugin needs any external libs use the "classpath" tag in this file.

## **1.2 build.xml:**

- adjust this file for your purposes
- while building the final pluginjarfile there will be automatically put the manifest.mf into the jar-file.

## **1.3 getting started:**

- always use the fuzzyIDE API to get detailed information
- the <fuzzyide.jar> gives you all the classes you need
- use the <myplugin.java> file to have a framework to start with
- you have to implement several Interfaces to register your program as a plugin for the fuzzyIDE

## **1.3.1 The Interfaces to be implemented as needed:**

## **1.3.1.1 Plugable:**

the MainInterface to register your program as a plugin

/\*\*called from the PluginManager of the fuzzyIDE after construction of the object

\*@param pluginID every plugin gets an id for identification and authentification

\*@param location path to the plugin (must'nt be used)<br>\*@param locale represents a specific geographical,

represents a specific geographical, political, or cultural region \*@param applicationInterface The ApplicationInterface\*/

**public** void init(ApplicationInterface applicationInterface,

 int pluginID, File location, Locale locale);

 $\prime^*$  is called before the shutdown of the plugin (f.e. at the application-shutdown) $\prime\prime$ **public** void exit();

 /\*\*Gets the name of the Plugin \*/ **public** String getName();

 $/*$  @ return the pluginID which is given by the init-method\*/ **public** int getID();

 /\*\* Gets the jMenuItem attribute of the Plugin, eventListener must be added by the \* plugin

 \*@return The jMenuItem or null if this Plugin has no Menuentry\*/ **public** JMenuItem getJMenuItem();

 $/**$  a panel for the plugin, where the user can configurate the plugin

events must be catched from eventListeners, added to the panel \*@return JPanel the configPanel or null if this Plugin has no Configpanel \*/

**public** JPanel getConfigPanel();

## **1.3.1.2 DataModelAccessable**

- used to get access to the DataModel (XML-Model)

/\*called when a datamodel is created gives the plugin the reference to the datamodel \*inside this method the plugin should register his observation\*/ **public** void dataModelCreated(FuzzyModel fm);

 /\* called when a datamodel is closed \* after this method there is no dataModel available \*/ **public** void dataModelClosed();

## **1.3.1.3 ModelObserver:**

- used to get informed about changes on the DataModel
- extends java.util.Observer

 /\*\* automatically called, when the model has changed\*/ **public** void update(Observable obs, Object obj);

## **1.3.1.4 Viewable:**

- used to get access to the desktop (using, changing Internalframes)

/\*called when a the view is created gives the plugin the reference to the view \*inside this method the plugin should register his observation \*/ **public** void viewCreated(ViewInterface v);

## **1.3.1.5 ActionListener:**

- handle all the ActionEvents in your plugin (JMenu …)

### **1.3.2 The AbstractPlugin – Class:**

- already implements part of Plugable and Viewable
- you have just to implement the following Methods **of Plugable**:
	- void exit()
		- String getName()
		- JMenuItem getJMenuItem()
		- JPanel getConfigPanel()
- if you need to, you can also override methods of AbstractPlugin

**public** abstract **class** AbstractPlugin **implements** Plugable, Viewable

```
protected int pluginID; 
protected ApplicationInterface application;
protected ViewInterface view; 
protected File file; 
protected Locale locale; 
//inherited from Plugable 
public void init(ApplicationInterface applicationInterface, int pluginID, File location, Locale locale) 
 { 
          this.application = applicationInterface; 
         this.pluginID =pluginID;
         this.file = file;
          this.locale = locale; 
          this.initComponents(); 
 } 
 //inherited from Plugable 
public int getID() 
 { 
          return this.pluginID; 
 } 
 //inherited from Viewable 
/** called when a the view is created gives the plugin the reference to the view 
* inside this method the plugin should register his observation
*/ 
public void viewCreated(ViewInterface v) 
 { 
         this.view = v;
} 
 /* here you can initialise all your GUI or other Components of the Plugin */
```

```
public abstract void initComponents();
```
}

 $\left\{ \right.$